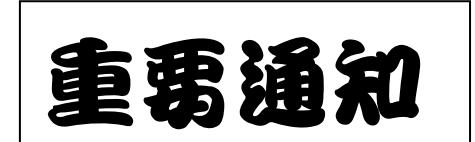

高三同學,有關 112 學年度四技申請入學「資格審查暨學習歷程備審資料上傳」重要事 宜,請注意下列事項:

一、資格審查暨學習歷程備審資料上傳系統:

1.112 年 5 月 4 日(四)10:00 起至各校上傳截止日當日 21:00 止。

2.上傳系統開放時間為每日 8:00 起至 21:00 止。(首日為 10:00 起至 21:00)

3. 系統操作手冊,已置於四技申請入學網站,惠請轉知所屬申請生請務必詳閱。

4.上傳系統網址[:https://ent31.jctv.ntut.edu.tw/applyEP](https://ent31.jctv.ntut.edu.tw/applyEP)

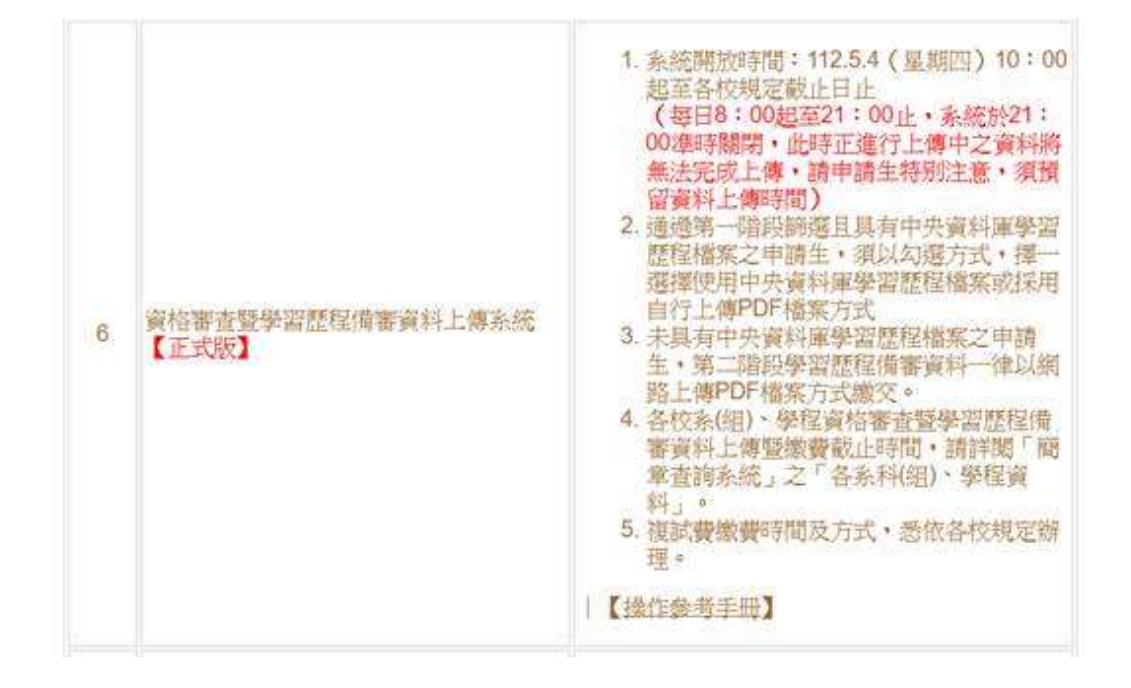

二、申請生如欲參加第二階段複試,請務必依各校系(組)學程規定,完成:

1. 資格審查暨學習歷程備審資料上傳、確認作業:請至本委員會上傳系統完成

(資格審查文件(學歷證件),應屆畢業生請繳交「學生證正反面並蓋有註冊章」;如學生 證無註冊章,亦可繳交「在學證明」)

2.繳交複試費用或其他各校規定之報名程序:請查詢各校網站

#### 三、申請生於上傳系統正式版檢視:

A.修課紀錄(一~五學期)、第六學期修課紀錄由就讀學校 5/11-12 上傳, 5/15-16 提供申 請生查看

B.課程學習成果(一~六學期)、C.多元表現(一~六學期)

★疑義處理:依本會 112 年 2 月 15 日技專招聯試字第 1122100029 號函說明一、(二)項 辦理。

### 四、【提醒】系統使用注意事項:

1. 每日 21:00 系統將準時關閉, 此時正進行上傳中之資料將無法完成上傳,請務必儘早

# 作業並預留上傳時間!!

2. 請勿使用手機或平板電腦登入系統,避免畫面資訊閱覽不完全漏登資料而影響權益。

3. 系統請勿閒置超過20分鐘以上,閒置過久,系統將自動登出!

### 五、【提醒】上傳注意事項:

1. 首次登入,上傳密碼請輸入「出生年月日」共 7 碼。

2. 登入後,請變更上傳密碼及填寫聯絡資訊。

3. 進入上傳系統,請先確認「基本資料」及「通過一篩之校系組學程」是否無誤。

4. 步驟一請先檢視下方學習歷程檔案資料後,選擇上傳模式,才會進入步驟二上傳(勾

## 選)作業。

【步驟一並無上傳(勾選)功能,請先選擇上傳模式,才能開啟上傳(勾選)功能!!】

5. 上傳(勾選)完成後,請務必於該校系(組)學程上傳截止日前完成「確認送出」作業。 送出後,請申請生務必自行下載留存「上傳確認表」。

6. 資格審查暨學習歷程備審資料一經確認送出後,一律不得要求更改!!